# Thermal + 2MP 30x PTZ Camera

User's Manual

## Legal Statement

#### **Trademark**

- VGA is the trademark of IBM.
- Windows logo and Windows are trademarks or registered trademarks of Microsoft.
- Other trademarks or company names mentioned in this document are the properties of their respective owners.

#### Disclaimer statement

- To the extent permitted by applicable law, in no event shall the company be liable for any special, incidental, indirect, or consequential damages arising out of the relevant contents and the products described in this document, and for any loss of profits, data, reputation, documents or expected savings.
- The products described in this document are provided "as it is" and, except as required by applicable law, the company does not provide any express or implied warranty to all the content in the document, including but not limited to, the merchantability, quality satisfaction, suitability for specific purposes, not infringe the rights of third parties and other guarantees.

#### About the manual

- The Manual is for reference only. The actual product shall prevail.
- This document is available for multiple models of the product. The specific operation of each product will not be listed. Please operate according to the actual product.
- We are not liable for any loss caused by the operations that do not comply with the Manual.
- Upgrade the reader software or try other mainstream reader software if the Manual (in PDF format) cannot be opened.
- The company reserves the right to modify any information in this document at any time. The revised content will be added in the new version of this document without prior notice. There may be slight differences between the product features before and after the update.
- There still might be deviation in technical data, functions and operations description, or errors in print. If there is any doubt or dispute, please refer to our final explanation.

ı

#### **Document Overview**

The manual is to comprehensively introduce function features, structure parameters, operation guide, device upgrade and technical data of the product.

### **Applied Model**

UAV-GA-V-8030T

### **Symbol Definition**

The following symbol may appear in the document. Please refer to the table below for the respective definition.

| Symbol          | Note                                                                                                    |
|-----------------|----------------------------------------------------------------------------------------------------|
| <b>O</b> Danger | It means highly potential danger. It will cause severe injury or casualties if it fails to avoid.                                            |
| Warning         | It means moderate or low potential danger. It may cause slight or moderate injury if it fails to avoid.                                      |
| Caution         | It means potential risk. It may cause device damage, data loss, weaker performance or other unpredictable consequences if it fails to avoid. |
| Tips            | It means that it can help to solve some problems or save time.                                                                               |
| Note            | It means the additional information, which is the emphasis and supplement of the main body.                                                  |

#### **Revision Record**

| No. | Version No. | Revision Content | Release Date |
|-----|-------------|------------------|--------------|
| 1   | V1.0.0      | First Release    | 2018.6       |

## **Important Safeguards and Warnings**

The following description is the correct application method of the device. Please read the manually carefully before use, in order to prevent danger and property loss. Strictly conform to the manual during application and keep it properly after reading.

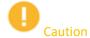

- Don't touch the lens of PTZ camera directly. Use an air blower to blow away the dust or dirt on the lens surface.
- Don't drip or splash liquids onto the device; don't put around the device anything filled with liquids, in order to prevent liquids from flowing into the device.
- Please transport, use and store the device within allowed humidity and temperature range.
- Don't compress, vibrate violently or immerse the device during transportation, storage and installation.

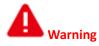

- Use the standard components or accessories provided by manufacturer and make sure that the device is installed and fixed by professional engineers.
- Do not provide two or more power supply sources for the device; otherwise it might damage the device.

#### About the manual (Only for typesetting, delete in electronic files)

- The Manual is for reference only. The actual product shall prevail.
- This document is available for multiple models of the product. The specific operation of each product will not be listed. Please operate according to the actual product.
- We are not liable for any loss caused by the operations that do not comply with the Manual.
- Upgrade the reader software or try other mainstream reader software if the Manual (in PDF format) cannot be opened.
- The company reserves the right to modify any information in this document at any time. The revised content will be added in the new version of this document without prior notice. There may be slight differences between the product features before and after the update.
- There still might be deviation in technical data, functions and operations description, or errors in print. If there is any doubt or dispute, please refer to our final explanation.

## **Table of Contents**

| Legal Statement                   | I         |
|-----------------------------------|-----------|
| Foreword                          | II        |
| Important Safeguards and Warnings | III       |
| 1 Product Profile                 | 1         |
| 1.1 Product Overview              | 错误!未定义书签。 |
| 1.2 Product Function              | 错误!未定义书签。 |
| 2 Device Structure                | 3         |
| 2.1 Product Dimensions            | 错误!未定义书签。 |
| 2.2 Structural Component          | 5         |
| 3 Device Operation                | 6         |
| 3.1 Device Installation           | 错误!未定义书签。 |
| 3.2 Picture Acquisition Mode      | 6         |
| 3.2.1 SD Card                     | 错误!未定义书签。 |
| 3.2.2 Ground Control Station      | 7         |
| 4 Device Upgrade                  |           |
| 5 Technical Parameters            | 11        |
| 6 FAQ                             |           |

## 1.1 Product Overview

As the core of unmanned aircraft system, airborne PTZ adopts oriented vector control technology of permanent magnet motor rotor field, high-precision triaxial servo autostability technology and compact portable design.

With pitch, roll and course triaxial autostability function, this product is mounted on the aircraft to shoot videos. Users can read real-time video data via network, and dismantle SD card to read video files.

This product is mainly applied in multi-rotor drone to effectively prevent the effect of drone posture change and jitter on the video image, so PTZ camera provides clear and stable video images in all cases.

## 1.2 Product Function

#### **Triaxial Autostability**

When pitch, roll and course axes rotate or shake, PTZ base and camera gesture are able to keep stable, so video images are clear, without jittering.

#### **Rotation Mode**

- Following mode: when the aircraft moves forward, backward, left and right horizontally, PTZ follows to rotate, so surveillance direction is always consistent with aircraft movement direction.
- Locking mode: PTZ doesn't rotate with the aircraft movement.

#### 3D Positioning

Draw a circle on the remote control or click any zone in the surveillance image, within the allowed rotation angle range, the aircraft will keep this zone at the center of the screen, zoom in or zoom out this zone.

#### **Storage Function**

- Support SD card and support to resume transmission after recovering from network outage.
- Cyclic coverage of storage media.

#### **Alarm Function**

Through network, give an alarm about camera abnormality, such as memory damages.

#### **OSD Setting**

Set OSD info and position of video channel, image and composite image.

#### **Power Supply**

Support DC 24V power supply.

#### White Balance

- Auto white balance: be able to accurately reflect color condition of the target when ray of light changes.
- Partial white balance: adjust color condition of the target by reference to surroundings.

#### **Auto Exposure**

According to lighting and scenario, adjust exposure automatically; prevent overexposure or underexposure.

#### Auto Gain

In case of very low illumination, increase camera sensitivity automatically, enhance image signal output and thus obtain clear and bright images.

#### **Auto Focus**

According to the target distance, the camera adjusts lens focus distance automatically, so as to realize the clearest image of the target.

#### **Optical Zoom**

This device supports 30x optical zoom and 16x electronic zoom.

## **2.1** Product Dimensions

43.9 66.0

Figure 2-1 Front View (unit: mm)

Figure 2-2 Side View (unit: mm)

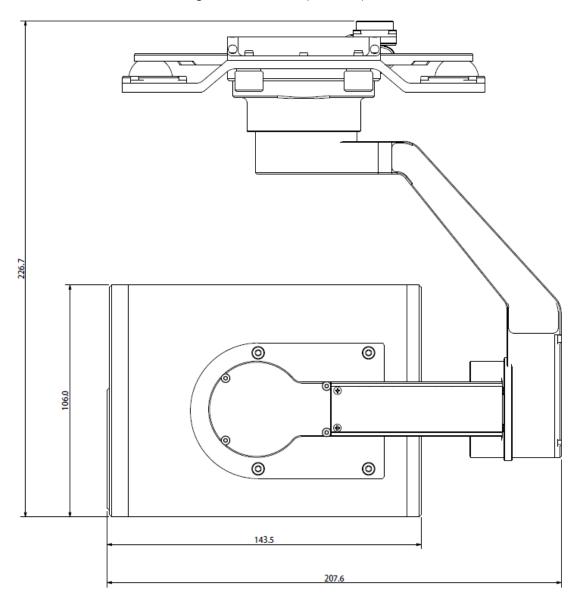

## 2.2 Structural Component

10

Figure 2-1 Device Structure

Table 2-1 Device Structure Description

| No. | Name                 | Function                                                            |  |
|-----|----------------------|---------------------------------------------------------------------|--|
| 1   | Shock absorber ball  | Reduce jitter of PTZ camera during flight; obtain clearer pictures. |  |
| 2   | Shock absorber board |                                                                     |  |
| 3   | Installation screw   | Fix PTZ camera onto the aircraft.                                   |  |
| 4   | Yaw motor            | Control horizontal rotation direction of the camera.                |  |
| 5   | Yaw rotation arm     | Control nonzontal rotation direction of the camera.                 |  |
| 6   | Roll motor           | Control rotation angle of roll axis                                 |  |
| 7   | Roll rotation arm    | Control rotation angle of roll axis.                                |  |
| 8   | Pitch motor          | Control rotation angle of pitch axis.                               |  |
| 9   | Camera               |                                                                     |  |
| 10  | Visible light lens   | Take pictures.                                                      |  |
| 11  | Thermal lens         |                                                                     |  |
| 12  | SD card slot         | Install SD card.                                                    |  |
| 13  | SD card plug         | Cover outside the SD card slot is used to protect SD card slot.     |  |

## 3.1 Device Installation

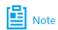

This chapter explains device installation by taking NAVIGATOR X820 for example. Please refer to actual product.

Step 1: Insert data cable interface at the bottom of aircraft into the interface at the top of shock absorber board, as shown in 错误!未找到引用源。.

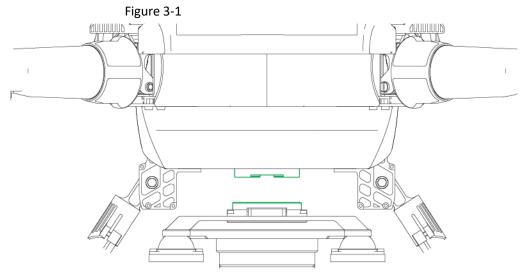

Step 2: Align 4 installation screws with bottom holes of the aircraft, and tighten them. Fix PTZ camera onto the aircraft, as shown in 错误!未找到引用源。.

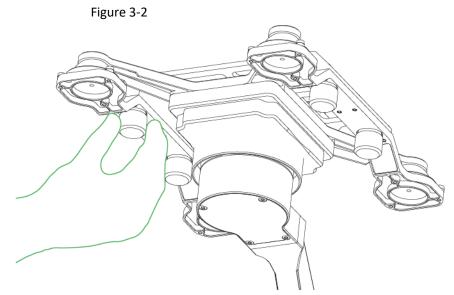

Step 3: Turn on power supply of the aircraft, and wait for IMU (Inertial Measurement Unit) calibration.

After completing IMU calibration, the motor starts working while PTZ returns to the center automatically.

Thus, PTZ camera has been installed completely.

## **3.2** Picture Acquisition Mode

This chapter mainly introduces how to acquire pictures from SD card and ground control station.

#### 3.2.1 SD Card

Step 1: Open SD card plug with a hand, as shown in 错误!未找到引用源。.

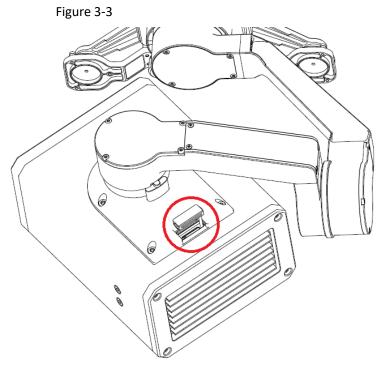

Step 2: Press SD card gently, and SD card will pop up. Pull out SD card.

Step 3: Insert SD card into card reader, and connect the card reader with computer. With the card reader, copy videos in SD card to the computer, and save them.

#### 3.2.2 Ground Control Station

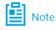

- Ground control station and the device are in the same network segment by default, which need no configuration.
- One set of device has been paired before leaving factory, so the user doesn't need to pair again. If several devices are mixed and cannot be distinguished, please pair them before operation. For details, please refer to drone user's manual.

Step 1: Turn on power supply of ground control station, remote control and aircraft.

Wireless module of the aircraft connects wireless module of ground control station and remote control automatically.

Step 2: During flight, through wireless module of ground control station, view pictures of PTZ camera in a real-time way.

## **Device Upgrade**

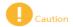

- This chapter only applies to camera upgrade.
- Only one device can be upgraded each time.

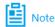

In case of device disconnection during upgrade, as long as ConfigTool stays at the upgrade interface, the device will continue the last upgrade when it is connected with network again.

#### Precondition:

- Upgrade package has been obtained.
- PC has wireless network card.

Step 1: In PC, select "Start > Control Panel > Network and Internet > Connections".

The system displays "Connections" interface, to search WLAN of ground control station.

Step 2: After finding "Network Name" on the "Pair" interface, enter corresponding "Password". "Pair" interface of ground control station is shown in 错误!未找到引用源。.

Figure 4-1

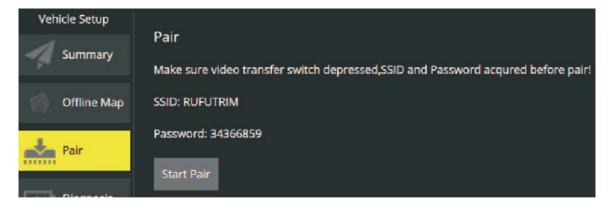

Step 3: Click "Join" to join WLAN of ground control station.

Step 4: In PC, double click "ConfigTool.exe" to open quick configuration tool.

and the system displays upgrade interface, as shown in 错误!未找到引用源。.

Figure 4-2

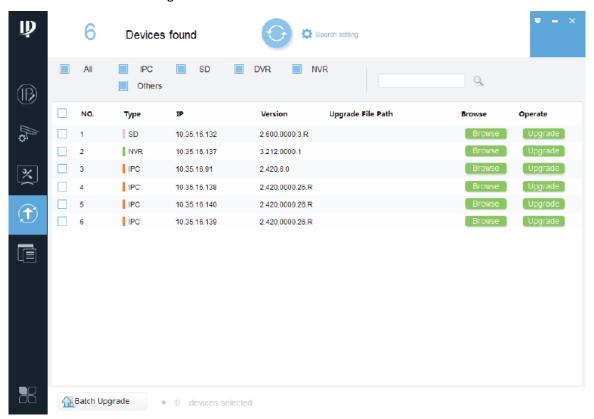

Step 6: Click "Open" corresponding to the device that shall be upgraded.

Step 7: Select upgrade file, as shown in 错误!未找到引用源。.

Figure 4-3

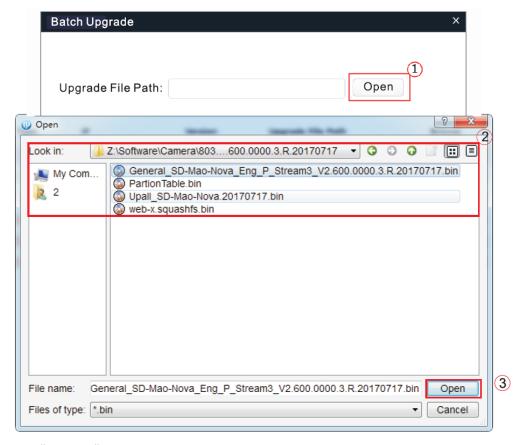

Step 8: Click "Upgrade".

The system starts upgrading and displays the progress.

## **Technical Parameters**

Table 5-1

| Parameter                                   | Description                   |  |
|---------------------------------------------|-------------------------------|--|
| Product Model                               | UAV-GA-T-2030TA               |  |
| Max. optical zoom of PTZ camera             | 30x                           |  |
| Max. electronic zoom of PTZ camera          | 16x                           |  |
| Pixel of PTZ camera                         | 2MP                           |  |
| Max. optical zoom of thermal camera         | None                          |  |
| Max. electronic zoom of thermal camera      | 16x                           |  |
| Pixel of thermal camera                     | 640*512                       |  |
| Field angle of PTZ camera                   | Horizontal : 67.8°~2.77°      |  |
| Focal length                                | 4.5mm~135mm                   |  |
| Digital noise reduction                     | 3D                            |  |
| Minimum illumination                        | • Color:0.05Lux@F1.6          |  |
| Williman manination                         | ● Black:0.005Lux@F1.6         |  |
| Operating ambient temperature               | - 20°C∼+60°C                  |  |
| Total weight                                | 1275g                         |  |
| Angle stabilization precision               | ±0.01°                        |  |
| Quantity of anti-jittering axis             | 3 axes                        |  |
| Pitch rotation range                        | - 90°∼ + 45°                  |  |
| Roll rotation range                         | ±90°                          |  |
| Course rotation range                       | ±173°                         |  |
| Max. controllable angle speed of pitch axis | ±130°/s                       |  |
| Max. controllable angle speed of course     | ±130°/s                       |  |
| axis                                        | 1130 /3                       |  |
| PTZ dimension                               | 226.7mm×207.6mm×131.9mm       |  |
| PTZ function                                | Yaw following and yaw locking |  |
| 3D positioning function                     | Available                     |  |

# 6 FAQ

| Points for Attention    | Countermeasures                                                                     |  |
|-------------------------|-------------------------------------------------------------------------------------|--|
|                         | In order to guarantee data integrity, please stop recording and snapshotting; wait  |  |
| Hot plugging of SD card | for about 15s before pulling out the SD card. Otherwise, all data in SD card may be |  |
|                         | lost.                                                                               |  |
| Read-write time         | Please don't set SD card to be storage medium of recording at fixed time.           |  |
| limitation of SD card   | Otherwise, SD card may run out of read-write life and go wrong quickly.             |  |
| Recommended SD card     | 0CD 1CCD 22CD and 120CD birth arrest and                                            |  |
| type                    | 8GB, 16GB, 32GB and 128GB high-speed card.                                          |  |
| Fail to pop up          |                                                                                     |  |
| installation dialog box | Please set security level of IE browser to be "Low" and "ActiveX Plug-ins and       |  |
| of WEB controls         | Controls" to "Enable".                                                              |  |
| webrec.cab              |                                                                                     |  |